## **Hvordan logge seg på Oria**

- Gå til Oria Bruk denne lenken: [https://bibsys-almaprimo.hosted.exlibrisgroup.com/primo](https://bibsys-almaprimo.hosted.exlibrisgroup.com/primo-explore/search?vid=DIASYK)[explore/search?vid=DIASYK](https://bibsys-almaprimo.hosted.exlibrisgroup.com/primo-explore/search?vid=DIASYK)
- Trykk på **Logg på** øverst i høyre hjørne.
- Velg alternativet «Brukernavn og passord for ansatte».

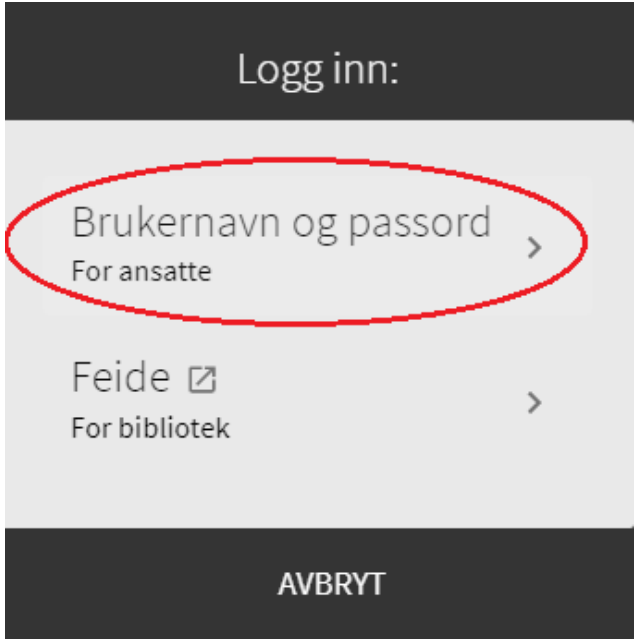

• Logg inn med ditt brukernavn (Diasynummer) og passord.

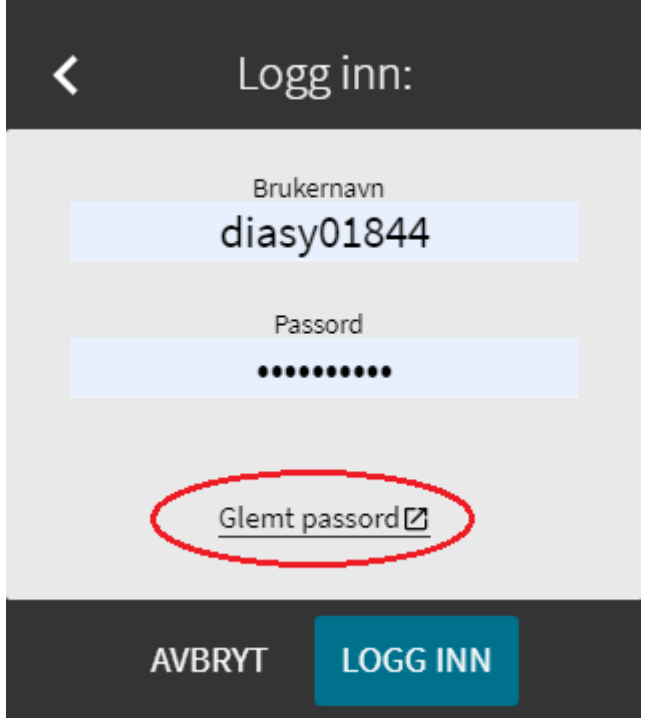

• Hvis du har glemt passordet ditt kan du velge «Glemt passord» - så får du en e-post med en lenke hvor du kan endre til et nytt passord.